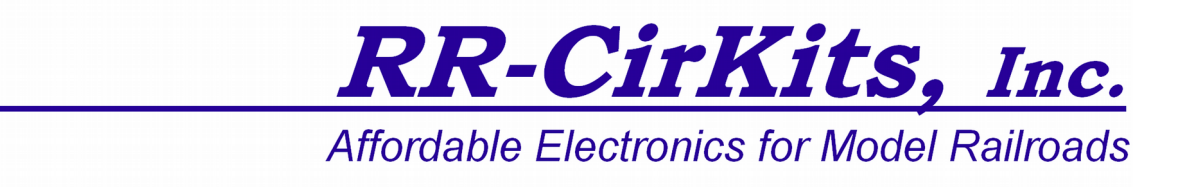

## *LocoBuffer-USB Quick Start Guide Revision-c*

## **Getting Started**

- The LocoBuffer-USB operates at 57.6K baud speed.
- Connect the included USB cable to an unused USB port on your computer and to the LocoBuffer-USB. Your computer should detect the new unit and open a driver installation dialog. (Mac, all Windows users see below)
- Since Microsoft has ended support for older OS versions, Windows Update no longer locates the LocoBuffer-USB drivers automatically.
- Windows users must manually install the drivers for your system from the included driver disk or a downloaded folder. See: http://www.rr-cirkits.com/win-8-driver-install.html or http://www.rr-cirkits.com/locobuffer-usb/Windows 10 install.pdf for more info.
- Mac users choose the *'IMAC'* folder, then the folder with your correct OS X version, and run the included .dmg file.
- The right hand green status indicator should illuminate as soon as your drivers are installed and they recognize the LocoBuffer-USB.
- Connect the unit's LocoNet® jack to any point on your system's LocoNet<sup>®</sup>. The left hand green status indicator should illuminate, and the red activity indicator should now indicate all LocoNet® activity.
- Set your software's settings to match the communications port.
- You should now be able to control your Railroad from your software.
- See http://www.rr-cirkits.com/manuals/LB-USB-manual.pdf for further help.

RR-CirKits, Inc. 7918 Royal Ct. Waxhaw, NC 28173 USA

http://www.rr-cirkits.com sales@rr-cirkits.com service@rr-cirkits.com 1-704-843-3769 Fax: 1-704-243-4310